# LED WiFi Controller 5 Kanal - Bedienungsanleitung

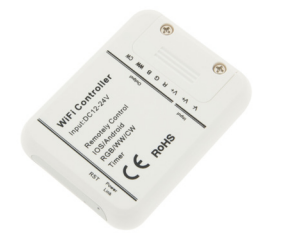

Artikel Nr.: LC-014-005

## 1. Produktbeschreibung

Der LED WiFi Controller 5 Kanal (iOS & Android) ist ein Controller zur Ansteuerung von Mono, DW, RGB, RGBW und RGBWW LED's. Der Dimmer verfügt über 5 Ausgangskanäle mit je 3A. Mit dem Dimmer können Sie Farben, Farbverläufe und Geschwindigkeiten sowie Dimmen mittels iOS oder Android APP einstellen. Zusätzlich beinhaltet der Dimmer eine Audio Lichtsteuerung sowie eine Timer,- und Kamerafunktion. Eine Einbindung in das hauseigene Wlan sowie Remotezugriff per Internet ist möglich.

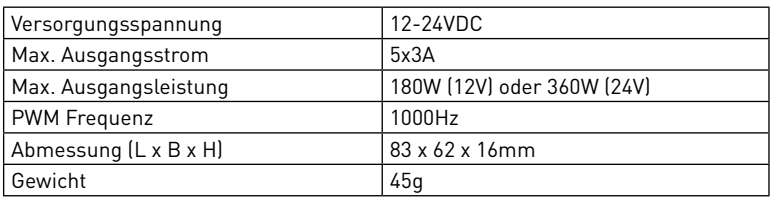

### 2. Leistungsparameter

## 3. Beschreibung

- 1. Betriebsspannung 12-24VDC
- 2. Ansteuerung von Mono, DW, RGB und RGBW und RGBWW LED's
- 3. Aufrufen der gewünschten Farbe mittels Farbrades

4. Aufrufen und Geschwindigkeitseinstellung von diversen vorprogrammierten Farbverläufen

bzw. Abspeichern von selbst erstellen Farbverläufen

- 5. Dimmen der gewünschten Farbeinstellung
- 6. Audio Lichtsteuerung (mittels Mikrofon oder Musikbibiliothek am Tablet oder Mobiltelefon)
- 7. Timer,- und Kamerafunktion
- 8. Ansteuerung mittels iOS und Android App

9. Einbindung in das hauseigene W-LAN und Gruppieren von mehreren Controllern möglich auch Remotezugriffe per Internet sind möglich.

# 6. Bedienungsanleitung

#### Verbinden des Controllers:

Schließen Sie den Controller an die Stromversorgung und die LED's gemäß dem Schaltschema an. Laden Sie die App "MagicHome WiFi" über iOS App Store oder Android Google Play Store auf Ihr Smartphone oder Tablet oder scannen Sie den QR-Code zum download der möglichen APP's:

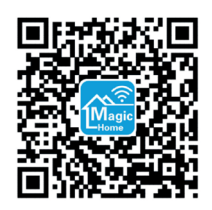

Verbinden Sie den WiFi LED Controller "LEDnet\*\*\*\*\*" mit Ihrem WiFi Netzwerk Ihres Smartphones oder Tablet's. Der Controller hat werksseitig kein Passwort eingestellt. Dies kann aber über die App des Controllers jederzeit eingestellt werden. Nun starten Sie die App und suchen in der Geräteliste den gewünschten Controller.

Es gibt drei verschiedene Arten den Controller zu verbinden:

1. Direkte Verbindung der Steuerung:

Gehen Sie auf "direkte Verbindung der Steuerung" - hier können sie direkt den Controller über das Smartphone oder Tablet ansteuern.

#### 2. Netzwerkmodus via Router:

Klicken Sie auf Einstellungen und verbinden Sie einen Controller nach dem anderen mit Ihrem WiFi Router. Verbinden Sie Ihr Smartphone oder Tablet mit dem selben WiFi-Router und öffen Sie die "MagicHome WiFi" App. Warten Sie eine Weile bis Ihr Handy alle mit dem Router verbundenen Controller anzeigt. Nun werden alle Controller in der Geräteliste angezeigt. Nun können Sie die oder den gewünschten Controller auswählen. Im Netzwerkmodus können Sie alle Controller die mit dem WiFi-Router verbunden sind ansteuern, unabhängig ober der WiFi Router on/offline ist.

#### 3. Fernbedienung über Internet:

Hier können Sie den WiFi Controller via Internet von überall auf der Welt ansteuern. Im Netzwerkmodus muss der WiFi-Router online sein. Klicken Sie auf das "Einstellungen"-Symbol in der linken oberen Ecke um auf die Einstellungsseite zu gelangen.

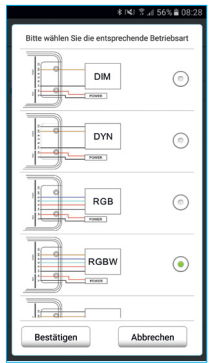

Wählen Sie Ihren WiFi-Controller und klicken Sie auf "Remote Einstellung" im Pop-up Fenster. Ändern Sie den Remote Status von "gechlossen - unopen" auf "offen - open". Nun starten Sie den WiFi-Controller neu und Sie können den Controller nun in der Registerkarte "Remote" in der Geräteliste wiederfinden. Danach wählen Sie egal bei welcher Verbindungsvariante die entsprechende Betriebsart. Dies hängt von der jeweils angeschlossenen LED (Mono, DW, RGB oder RGBW und RGBDW) ab.

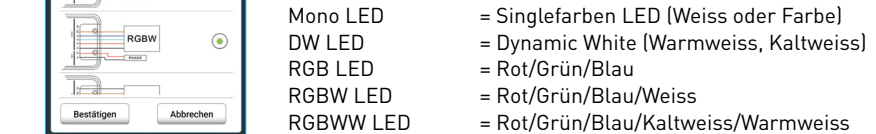

Nun können Sie das angeschlossene LED ein, - bzw. ausschalten. Um die Betriebsart zu ändern, drücken Sie lange auf den dementsprechenden Controller in der Geräteliste.

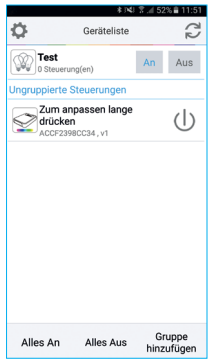

Wenn Sie kurz auf den Controller in der Geräteliste drücken, kommen Sie je nach gewählter Betriebsart in das Einstellungsmenü (aufgrund der angeschlossenen LED).

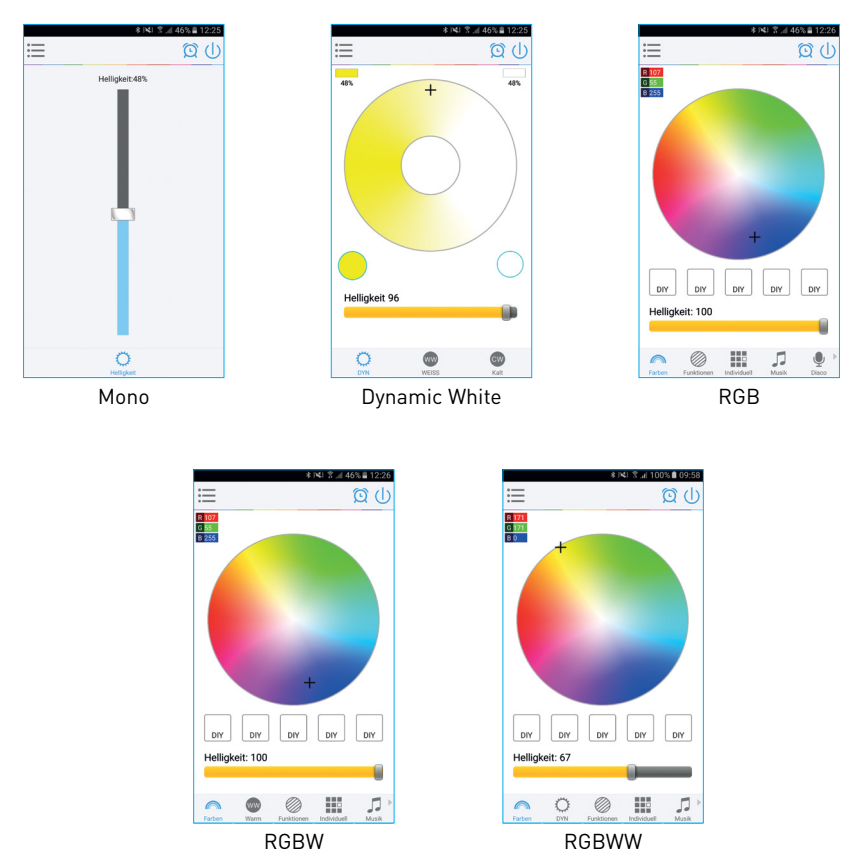

#### Betriebsart Mono:

Hier können Sie mittels Schieberegler die Helligkeit von 0% (AUS) bis 100% einstellen.

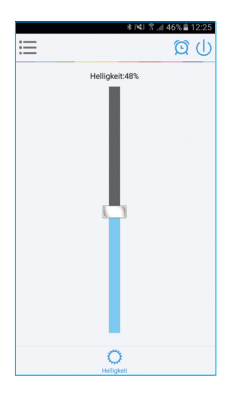

#### Betriebsart DW - Dynamic White:

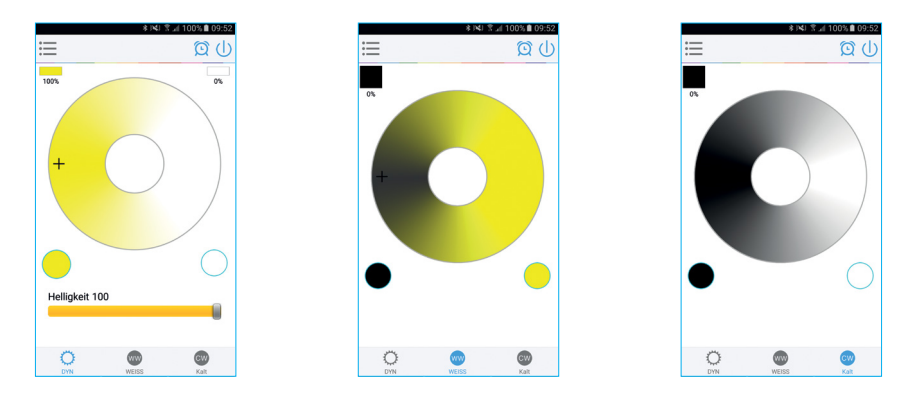

Hier können Sie im Dynamic White Modus unter "DYN" die Helligkeit und das Verhältnis Kaltweiss und Warmweiss gemeinsam mischen. Das Mischverhältnis wird auf dem Display oben links und rechts in Prozent angezeigt.

Separat kann noch der Warmweiss oder Kaltweisskanal einzeln angesteuert werden. Hier wird oben links die Helligkeit in Prozent angezeigt. Mit den runden Tasten links und rechts unterhalb des Farbrades auf dem Display kann die jeweilige Farbe sofort auf 0% oder 100% Helligkeit eingestellt werden.

Sobald einer der beiden Weisstöne separat eingestellt wird, schaltet der andere Weisskanal ab.

#### Betriebsart RGB:

Hier können Sie sowohl die Farben RGB (Rot/Grün/Blau) als auch die Helligkeit der Farbe einstellen. Ebenfalls möglich ist es in dieser Funktion 5 eigens erstellte Farben und Helligkeitsstufen einzustellen und abzuspeichern. Abspeichern können Sie diese, im dem Sie lange auf die Taste "DIY" drücken. Hier wird die zuvor eingestellte Farbe/Helligkeit abgespeichert und angezeigt. Aufrufen können Sie diese über die 5 voreingestellte "Kurzwahltasten".

Am Display oben links können die einzelnen Kanäle Rot/Grün/Blau nochmals separat aufgerufen und von 0-255 eingestellt werden um die gewünschte Farbe zu erhalten.

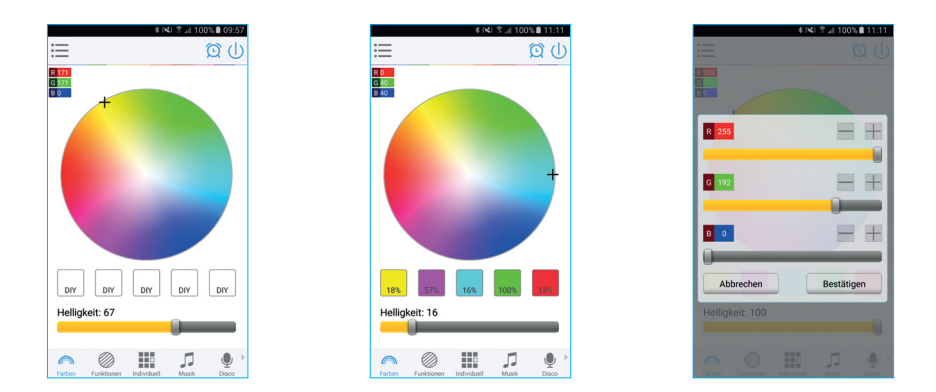

#### Betriebsart RGBW:

Hier können Sie zusätzlich zu den Funktionen wie im RGB Modus auch den Warmweiss Kanal separat einstellen. Sonstige Funktionen bleiben wie im RGB Modus unverändert.

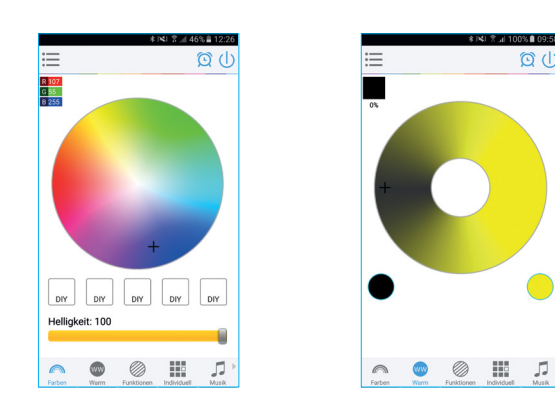

#### Betriebsart RGBWW:

In dieser Betriebsart kann zusätzlich zu den RGB Einstellungen lt. RGB Modus auch der Warmweiss und Kaltweisskanal separat eingestellt werden (Dynamic White).

Ebenfalls möglich ist es in dieser Funktion 5 eigens erstellte Farben und Helligkeitsstufen einzustellen und abzuspeichern. Im "DYN" Modus können Sie den Warm, -bzw. Kaltweisskanal separat einstellen.

Hier befinden sich zusätzlich 4 voreingestellte Lichtstimmungen wie z.B. FillLight, Read, NightLight und Lifestyle mit unterschiedlich eingestellter Helligkeit der beiden Weisskanäle. Diese können jederzeit verändert und abgespeichert werden. Weitere 4 benutzerdefinierte Lichtstimmungen für die Weisskanäle können erstellt und abgespeichert werden.

Im "DYN" Modus können auch die Symbolfotos der jeweiligen abgespeicherten Lichteinstellung bzw. die Bezeichnung für die Stimmung geändert werden. Hier können Sie entweder aus Ihrer Fotogalerie ein Foto entnehmen oder ein neues Foto hierfür erstellen.

Hierzu drücken Sie länger auf die "Kurzwahltaste". Nun können Sie den DIY-Namen ändern. Wenn Sie nochmals auf das Bildsymbol klicken, können Sie das Bildicon ändern. Bitte wählen Sie hier zwischen Fotogalerie und neuem Foto aus.

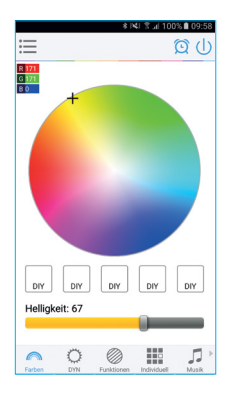

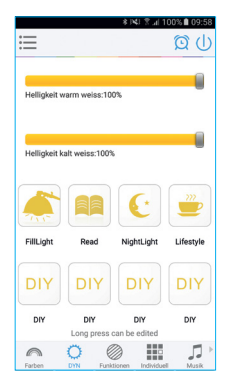

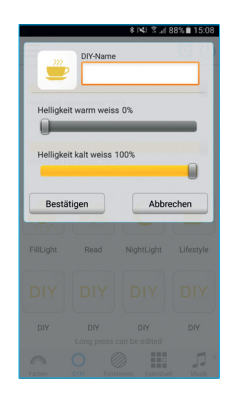

#### Funktionen:

In dieser Funktion sind 20 Farbverläufe voreingestellt. Hier kann zusätzlich die Farbverlaufgeschwindigkeit mit dem Schieberegler eingestellt werden. Mit den Tasten M+ / M- bzw. mit Scroll up und Scroll down kann zwischen den Farbverlaufmodi gewechselt werden.

 $:=$ 

 $Partout$ .<br>Grün nuksierend

- 1. 7-stufiger Farbdurchlauf
- 2. Rot pulsierend
- 3. Grün pulsierend
- 4. Blau pulsierend
- 5. Gelb pulsierend
- 6. Türkis pulsierend
- 7. Violett pulsierend
- 8. Weiss pulsierend
- 9. Rot + Grün pulsierend
- 10. Rot + Blau pulsierend
- 11. Grün + Blau pulsierend
- 12. 7-stufig blitzend
- 13. Rot blitzend
- 14. Grün blitzend
- 15. Blau blitzend
- 16. Gelb blitzend
- 17. Türkis blitzend
- 18. Violett blitzend
- 19. Weiss blitzend
- 20. 7-stufiger Farbwechsel

#### Individuell:

Geschwndigkeit: 51 Ä ₩ JJ.

.<br>Mana  $\omega$ 

ď

Hier können Sie selbst definierte Farbverläufe und zwischen den Funktionen pulsierend, springend oder blitzend wählen. Drücken Sie auf das Menü "Individuell", danach auf "Funktion hinzufügen". Durch kurzes drücken auf einer der Auswahlrechtecke können Sie die Farbe ändern, durch langes drücken, löschen. Es können in einer Sequenz bis zu 16 verschiedene Farben definiert werden. Nach Einstellung der Farben und Geschwindigkeit und Vergabe des Benutzermodusnamen, drücken Sie rechts oben auf "speichern". Nun sehen Sie Ihre persönliche Funktion im Auswahlmenü. Dies können Sie jederzeit überarbeiten bzw. löschen. Durch drücken auf die Taste "Senden" übernimmt das angeschlossene LED Licht die Auswahl und Farbe und Funktion wird dementsprechend angezeigt.

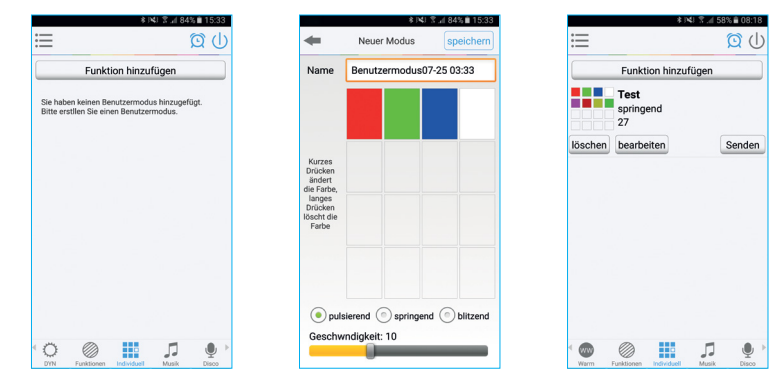

Musik:

In dieser Funktion können Sie das angeschlossene LED Licht je nach Musikauswahl im Rythmus der Musik die am Smartphone oder Tablet abgespielt wird, leuchten lassen. Hierzu wählen Sie den Menüpunkt "Musik" und danch wählen Sie aus Ihrer Musikbibliothek am Smartphone oder Tablet die gewünschte Musik aus. Mit der Taste Pause/Play in der Mitte starten Sie bzw. stoppen Sie die Musik und das LED Licht.

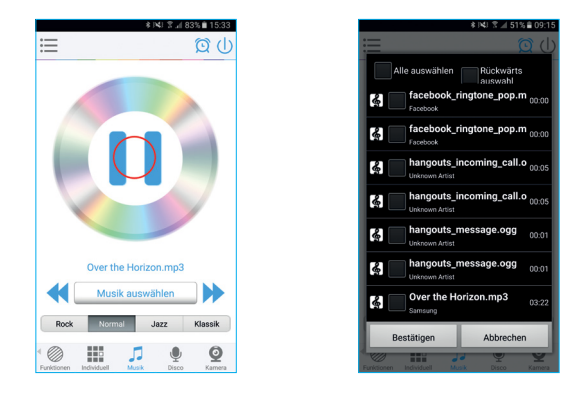

#### Disco:

In dieser Funktion leuchtet das angeschlossene LED Licht je nach Lautstärke / Geräuschpegel von Aussen und funktioniert wie ein Mikrofon. Sie können auch von Ihrer Musikbibliothek Musik abspielen und das LED Licht "tanzt" zu der abgespielten Musik. Hier kann mittels Schieberegler die Empfindlichkeit des Mikrofons eingestellt werden.

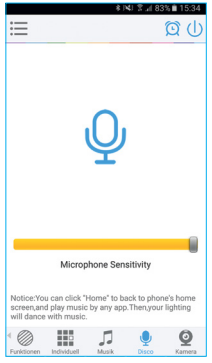

#### Kamera:

In dieser Funktion können Sie eine Farbe mit dem Smartphone oder Tablet auswählen in dem Sie die Kamera des Smartphones oder Tablets auf ein Objekt richten. Die ausgewählte Farbe wird dann vom angeschlossenen LED Licht im RGB Farbspektrum wiedergegeben. Dies können Sie entweder manuell auf das LED Licht mittels "ColorPix" Taste übertragen oder Sie schalten auf "automatisch" und das LED Licht leuchtet sofort in der Farbe, welche über die Kamera ausgewählt wurde.

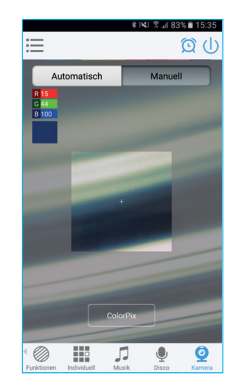

#### Timer Funktion:

Der Controller hat eine eingebaute Timerfunktion. Hierzu drücken Sie oben rechts, neben dem EIN/ AUS Schalter das Uhrsymbol. Danach erscheint das Auswahlmenü mit Uhrzeit, Tag (MO-SO), AN/ AUS Schalter sowie Optional der Modus (Farbeinstellung sowie Helligkeit und Farbverlauffunktion) Hier können Sie die gewünschte Uhrzeit, die Tage sowie Farbe, Helligkeit und Farbverlaufsprogramm einstellen und abspeichern.

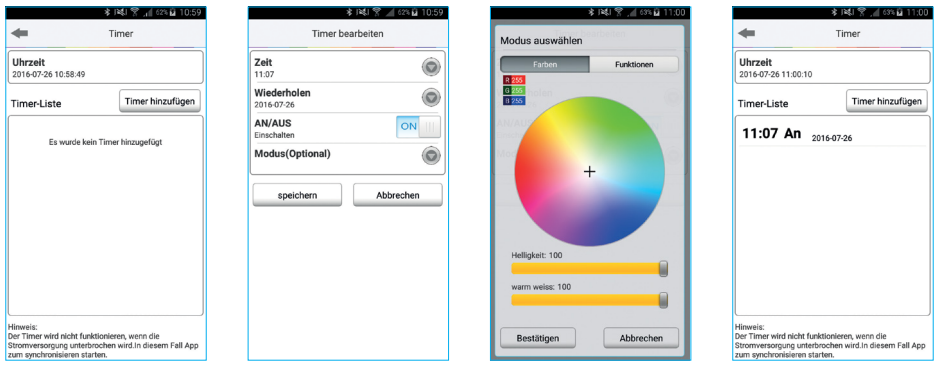

# 8. Schaltschema

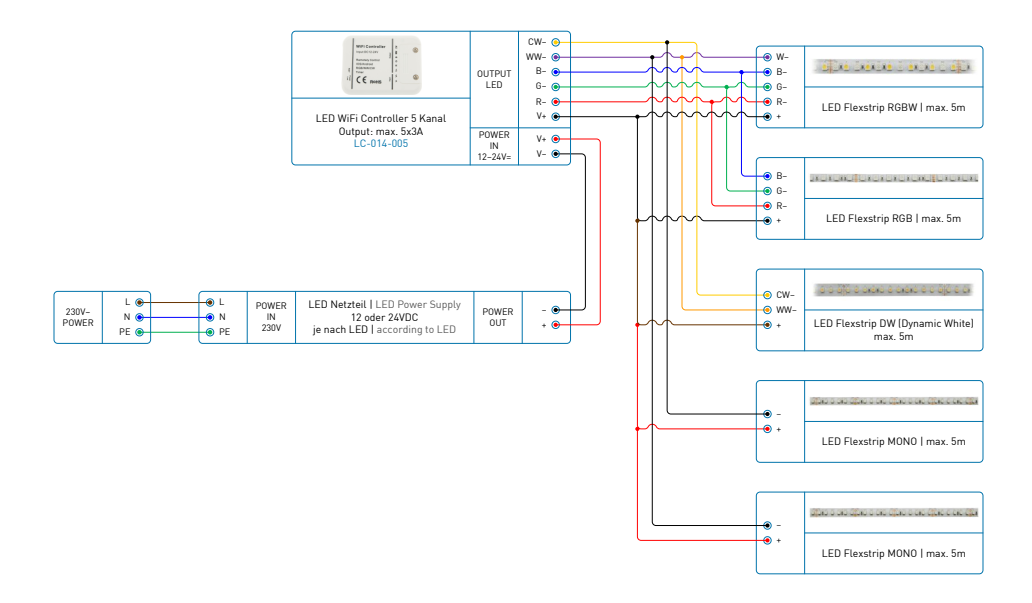